# **INTEGRAÇÃO DE MAPAS DE DECLIVIDADE E MODELOS DIGITAIS TRIDIMENSIONAIS DO RELEVO NA ANÁLISE DA PAISAGEM**

Ana Paula Colavite Universidade Estadual do Paraná apcolavite@hotmail.com

Messias Modesto dos Passos Universidade Estadual de Maringá mmpassos86@gmail.com

# **EIXO TEMÁTICO: GEOGRAFIA FÍSICA E GEOTECNOLOGIAS**

## **Resumo**

A cartografia constitui-se em importante ferramenta de representação do espaço geográfico, sendo possível abordar variadas temáticas em pesquisas relacionadas à análise da paisagem. O presente trabalho pauta-se no uso de mapas de declividade e de modelos digitais tridimensionais do relevo como ferramentas de análise da paisagem. Adotou-se na execução o SPRING para vetorização manual dos dados de altimetria e hidrografia, extraídos de cartas topográficas, bem como para criação de grade retangular, grade triangular, grade de declividade e mapa de declividade; o Global Mapper foi usado para elaboração do mapa hipsométrico e visualização em 3D do relevo com o mapa de declividade sobreposto. A partir dos produtos cartográficos digitais partiu-se para coleta de dados a campo, com apoio de GPS e notebook, realizou-se comparação in loco dos produtos cartográficos e da paisagem observada. Com o desenvolvimento da presente pesquisa ficou evidente a importância da associação de mapa de declividade à representação em 3D do relevo para análise da paisagem, especialmente quando associado à coleta de dados em campo com apoio do receptor GPS.

**Palavras-chave:** Mapa de Declividade, Modelo Digital Tridimensional do Relevo, Paisagem.

### **Abstract**

The cartography is an important tool to representation of geographical space, being possible to approach various thematic in research related to landscape analysis. This work is guided in the use of slope maps and three-dimensional digital models of the relief as tools for landscape analysis. It was adopted in the implementation the SPRING to heads up of the altimetry and hydrographic data, extracted from topographic maps, as well as to create rectangular grid, triangular grid, slope grid and map; the Global Mapper was used for the preparation of topographic map and visualization in 3D relief with slope map superimposed. From the digital cartographic products went to the field data collection, with support of GPS and notebook, held on-site comparison of cartographic products and landscape observed. With the development of this research, made clear the importance of the association of slope map with 3D representation of relief for landscape analysis, especially when associated with data collection in the field with support of GPS receiver.

**Key-words:** Slope Map, Three-dimensional Digital Models of the Relief, Landscape.

## **INTRODUÇÃO**

O presente trabalho visa discutir a importância da associação de mapas de declividade aos modelos digitais tridimensionais do relevo, como instrumentos de análise da paisagem, apresentando, portanto o caráter experimental, busca evidenciar a relevância dos diferentes graus de inclinação do terreno na composição do uso do solo e consequentemente na formação da paisagem.

Embora o enfoque do trabalho ora apresentado esteja pautado na análise de um elemento físico constituinte da paisagem vale ressaltar que consideramos esta como um sistema formado por um conjunto de estruturas integradas e indissociáveis, do qual fazem parte tanto os fatores naturais (abióticos e bióticos), quanto os processos econômicos, sociais e culturais, que se relacionam dinamicamente no espaço e no tempo, ou como expõe Passos (2007, p.168) *a paisagem é a fisionomia de uma região. É nela que as relações sociedade-natureza se materializam.* Ou ainda nas palavras de Mateo Rodrigues et al (2010, p.7) *a paisagem se concebe como um sistema de conceitos formado pelo trinômio: paisagem natural, paisagem social e paisagem cultural.*

Acredita-se que com o desenvolvimento experimental proposto ter-se-á sustentação para a consecução de uma analise mais ampla e completa da paisagem especialmente porque o relevo é a base para a sustentação das e evolução das paisagens, bem como uma das primeiras variáveis a ser considerada em sua análise uma vez que

> O relevo é o elemento fundamental da paisagem física e por isso suas formas são estudadas com muito cuidado pelos geógrafos. O relevo é caracterizado pelas formas salientes e formas deprimidas, através de linhas diretrizes – cristas e talvegues – que constituem o canevá da paisagem física (GUERRA; GUERRA, 2003, p.528).

Neste sentido compreender a formação geomorfológica, e os processos referentes a esta, em uma região é condição básica à análise e planejamento da paisagem, bem como, faz-se necessário também identificar as alterações promovidas pelas atividades humanas sobre o relevo, já que os impactos produzidos por esta podem desencadear inúmeros problemas ambientais.

No presente trabalho, adotamos como recorte para experimentação o município de Corumbataí do Sul (figura 1), para o qual buscamos correlacionar os aspectos do relevo e do uso do solo focando a análise no espaço rural, uma vez que a agricultura é a base para o desenvolvimento socioeconômico da área e o espaço urbano praticamente inexpressivo frente ao conjunto.

Em parâmetros geomorfológicos gerais o município localiza-se na sub-unidade morfoescultural paranaense número 2.4.5, denominada de Planalto do Alto/Médio Piquiri, região caracterizada por uma topografia de dissecação média do terreno e altitudes que variam entre 320 e 1220 m.s.n.m. As formas do relevo predominantes são topos alongados e isolados, vertentes convexas e côncavo-convexas e vales em U aberto (MINEROPAR, 2006). Os médios índices de dissecação podem inclusive ser observados no recorte de carta imagem da figura 1, onde evidencia-se a rugosidade do terreno. Ao estudar a paisagem do espaço rural fica evidente, portanto a importância que o relevo representa.

Neste sentido faz-se necessário compreender as correlações entre geomorfologia e o espaço rural, como exposto por Guerra e Marçal:

> 1548 As atividades praticadas no meio rural (tanto agricultura quanto pecuária) podem ser as responsáveis diretas por transformações no relevo de uma determinada área, causando não só danos às encostas e planícies, mas também, a partir do transporte dos sedimentos, mudanças na qualidade e quantidade de água dos rios, lagos e

reservatórios, tornando-os mais rasos, podendo chegar, inclusive, ao assoreamento total desses corpos hídricos (GUERRA; MARÇAL, 2006, p.34).

Para análise do relevo os mapas de declividade emergem como ferramenta de vital importância, uma vez que constituem forma de representação temática da distribuição espacial dos diferentes graus de inclinação existentes em um terreno, apoiando sobremaneira a análise da paisagem. Ao associar mapa de declividade aos modelos digitais tridimensionais do relevo é permitida a visualização das relações entre os diferentes graus de declividade e sua posição na vertente, identificando desta forma o padrão de áreas com maior suscetibilidade a erosão e com maior fragilidade natural.

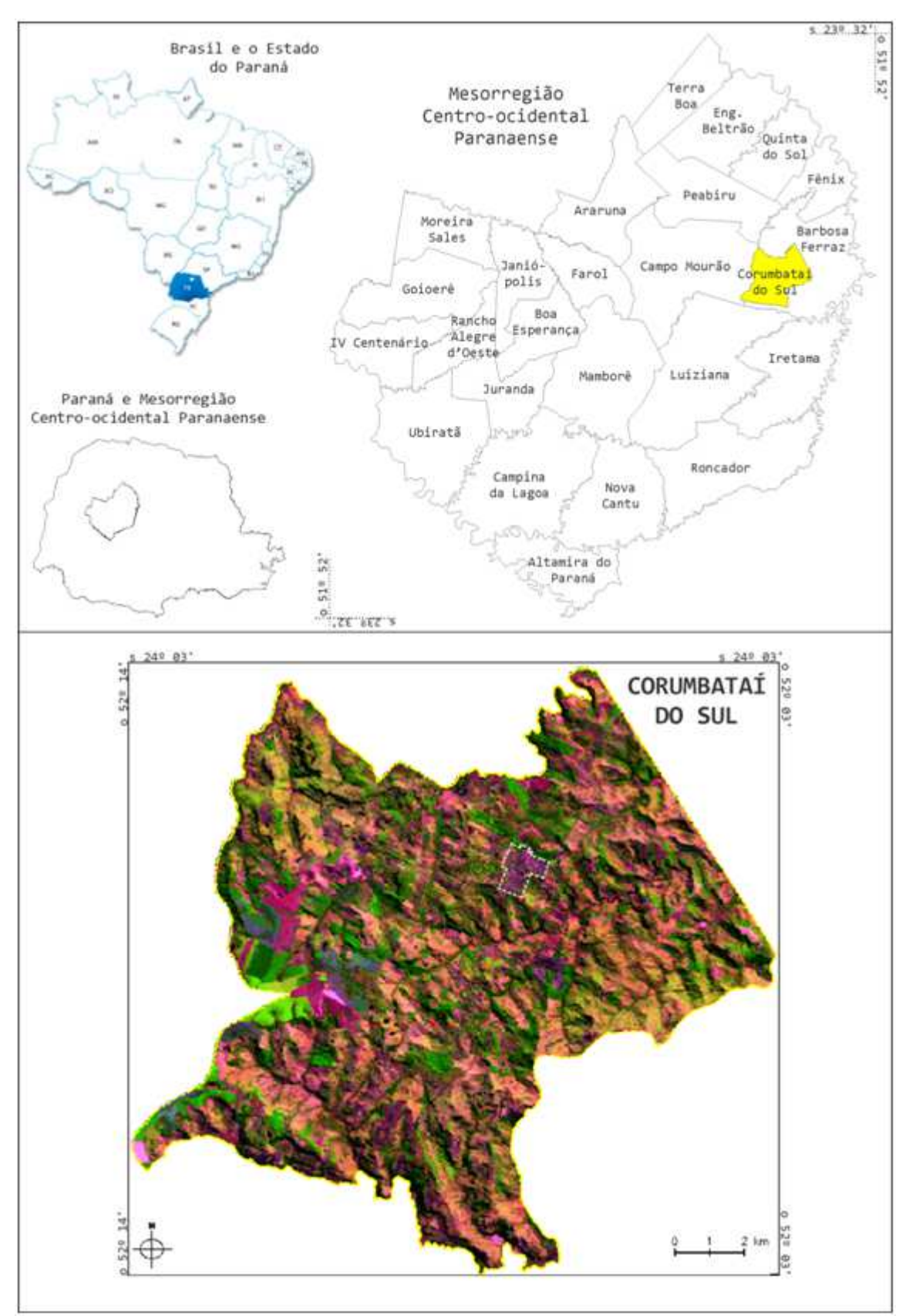

Figura 1: Localização de Corumbataí do Sul Org.: COLAVITE, A.P.

Diante do exposto faz-se necessário destacar a importância da visualização em 3D do relevo, que como expõe Pessôa (2009, p.3) *apresentações dessa natureza facilitam o entendimento das relações geográficas, proporcionando a compreensão de elementos e fenômenos espaciais por especialistas, e até mesmo por indivíduos da sociedade que não possuem conhecimentos técnicoespecíficos*.

Neste sentido é importante destacar ainda o papel primordial que as novas tecnologias (Sistemas de Informação Geográfica, Sistema de Posicionamento Global, Imagens de Satélite, dentre outros) exercem na efetivação da análise da paisagem, a amplitude de possibilidades de análise que confere ao pesquisador, bem como a quantidade de dados que permite associar, como evidencia-se:

> A utilização de SIG no planejamento transversal da paisagem é evidente. Os métodos do processamento de informações geográficas são adequados para apoiar as mais diferentes tarefas de planejamento, no que se refere à detecção da situação real e de uma flexível combinação de diferentes camadas de dados. Além disso, destacam-se as amplas possibilidades da visualização e da saída de dados, em comparação com o processamento manual (LANG; BLASCHKE, 2009, p.320).

Fato este que culmina na intensificação do uso de novas tecnologias no desenvolvimento de pesquisas geográficas, bem como a constante elaboração e aprimoramento de ferramentas que tornem a modelagem espacial do terreno mais fácil e fidedigna quando comparada a realidade passível de observação, nas palavras de Pessôa:

> A utilização de Sistemas de Informações Geográficas (SIG´s) para representação e gerenciamento do espaço está se tornando cada vez mais intensa. Dessa forma, a visível complexidade de modelagem do ambiente geográfico impulsiona o constante desenvolvimento de ferramentas e metodologias para garantir maior eficiência e precisão nas aplicações de SIG. Nesse cenário, a possibilidade de se representar tridimensionalmente o espaço geográfico com precisão (observada nas exigências técnicas para geração de dados cartográficos), tem ampliado o leque de possíveis aplicações e favorecido o surgimento de softwares de SIG com funcionalidades mais específicas, tais como a análise em três dimensões (3D) (PESSÔA, 2009, p.3).

O desenvolvimento da pesquisa pauta-se no uso de novas tecnologias para representação e análise da paisagem, associando produtos cartográficos digitais a dados coletados em campo, e neste contexto trazendo a tona a discussão da importância do mapa de declividade e os modelos digitais tridimensionais do relevo.

### **Metodologia e Procedimentos Técnico-Operacionais**

 Para a execução da pesquisa adota-se o método experimental, a partir do qual se elaborou banco de dados e projeto no SPRING, contendo os limites espaciais do município em questão. A base de dados foi constituída pela carta topográfica com as seguintes especificações:

- **Barbosa Ferraz**. Projeção UTM, datum horizontal SAD-69, escala 1:50.000, eqüidistância das isolinhas de 20 metros. Produzido pelo Ministério do Exército, 1990.

A referida carta foi baixada gratuitamente do site do ITCG (Instituto de Terras, Cartografia e Geociências) no formato JPG, a partir do qual foi convertida para TIFF com o Microsoft Office Picture Manager e para o formato SPG pelo IMPIMA, após esta etapa foi georreferenciada e importada para o Banco de Dados do SPRING.

Ao realizar o processo de importação o produto cartográfico apresentava-se em formato raster, a partir do qual foram digitalizados manualmente o limite municipal, as isolinhas com eqüidistância de 20 metros e a rede hidrográfica, que serviu como linha de quebra na elaboração dos MDT's e como elemento adicional na análise da paisagem no Global Mapper.

A partir das isolinhas foi elaborada grade retangular com resolução de 1x1, a qual foi exportada do SPRING para o formato GEOTIFF, e neste formato importada para o Global Mapper. A grade retangular foi utilizada no Global Mapper para elaboração de exposição hipsométrica e como base para a representação tridimensional do relevo.

 Também no SPRING adotaram-se as isolinhas para elaborar grade triangular e com base nesta a grade de declividade (com resolução 1x1), a qual foi fatiada em 6 classes de declividade de acordo metodologia de Jurandyr Ross (tabela 1) que associa a declividade com a fragilidade do terreno. Com o mapa de declividade pronto realizou-se a medida de classes para identificar qual a porcentagem de inclinação do terreno predomina no município. O mapa de declividade foi exportado em Geotiff e importado para o Global Mapper.

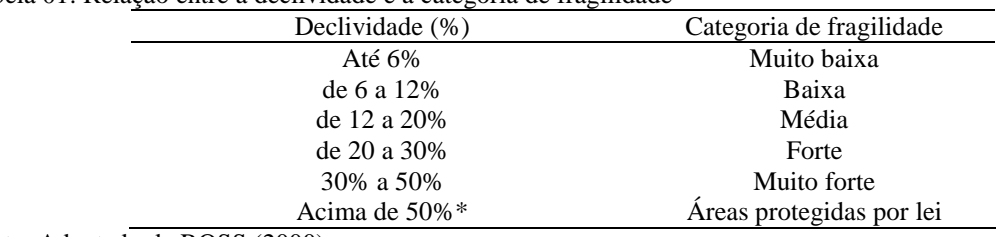

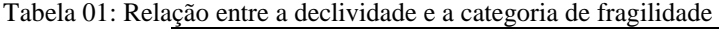

Fonte: Adaptado de ROSS (2000)

 $\overline{a}$ 

\* Esta categoria não existe na metodologia original de Ross foi, portanto adaptada pelo Código Florestal/1965.

 O Global Mapper foi utilizado para visualização da grade retangular como base para a visualização em 3D do relevo sobre a qual o mapa de declividade foi posto para visualização integrada da disposição espacial da inclinação do terreno na paisagem. Com esta base pronta partiu-se para saida de campo com receptor GPS<sup>1</sup> ligado ao notebook, tecnica que permitiu acompanhar instantaneamente o posicionamento no mapa e as correlações com a paisagem observada, bem como registro do trajeto percorrido, para posterior associação às fotografias obtidas.

<sup>&</sup>lt;sup>1</sup> O equipamento utilizado corresponde a um receptor de sinal GPS da marca Garmin, modelo Etrex Legend HCx, com precisão média de 3 a 5 metros.

### **Resultados e Discussões**

A grade retangular importada para o Global Mapper resultou em mapa hipsométrico e seu respectivo modelo em 3D, bem como serviu de base para a visualização do mapa de declividade sobreposto, conforme pode ser visto na figura 2, que confere à analise uma visão integrada entre classes de declividade e sua respectiva posição na vertente.

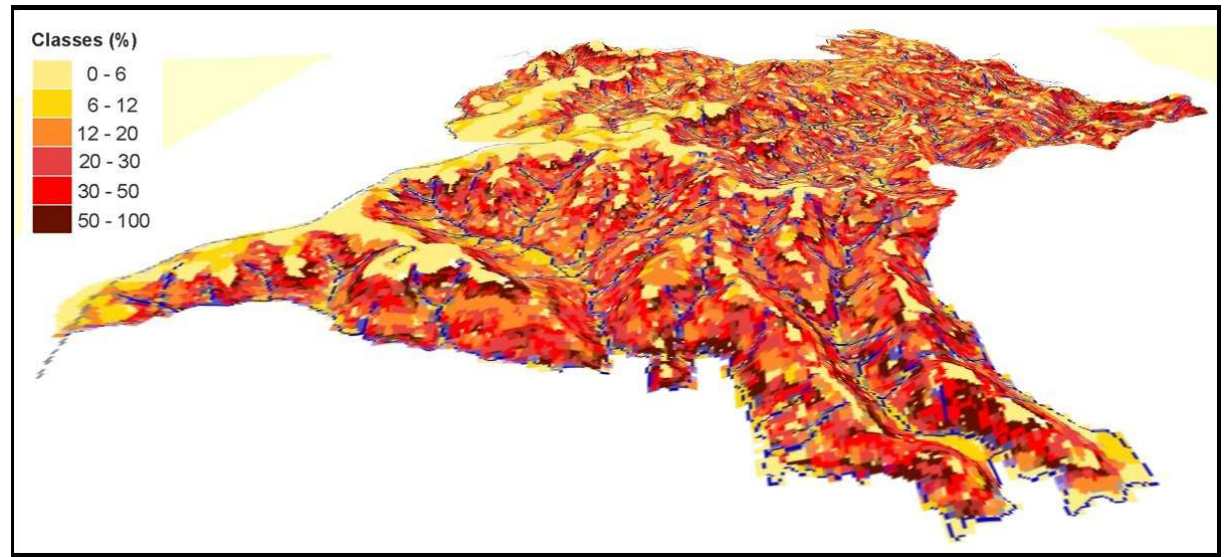

Figura 2: Declividade em 3D do município de Corumbataí do Sul - PR

 Analisando a figura 2 e comparando com os dados da tabela 2, fica evidente no município o predominio dos médios graus de inclinação do terreno, sendo predominante as categorias de média e forte fragilidade natural do relevo (12 a 30%) somando 48% do total da área estudada. Tais classes de declividade apresentam impencilios à mecanização da agricultura constituindo-se em áreas que geralmente são adotadas para criação de gado, agricultura permanente ou semipermanente e silvicultura.

No municipio estudado as áreas com declividade superior a 30% localizam-se especialmente nas altas vertentes, próximo aos interflúvios e topos de morro, resultando em 21% do total da área estudada, sendo que destes pouco mais de 4% caracterizam-se como áreas de preservação permanente, por apresentar declividade superior a 50%.

Ainda que o município apresente predominio de medios e altos níveis de dissecação do relevo vale destacar que 20% do total estudado compreende áreas com até 6% de declividade e quase 10% do total do município apresenta declividade entre 6 e 12%, ficando estas áreas concentradas especialmente nos topos de morro, constituindo platos de superficie bastante regular, e uma parte em pequenas planícies de base local, localidades estas onde é evidente a agricultura mecanizada, especialmente com o cultivo do trinomio soja/milho/trigo.

Tabela 2: Representatividade das classes de declividade

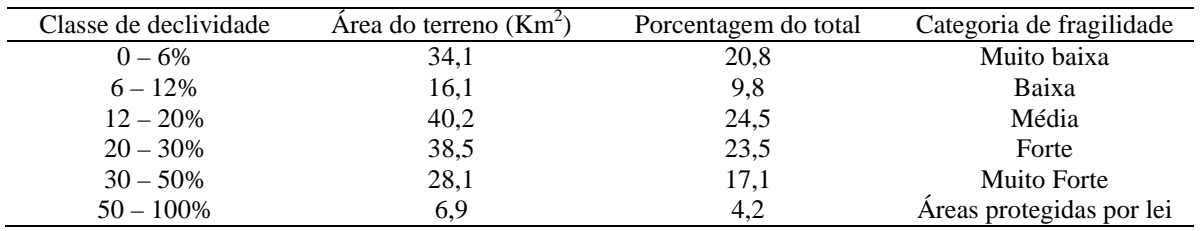

O uso integrado de banco de dados com modelo tridimensional da área de pesquisa, com o gps no modo de mapeamento contínuo apresentou-se como importante ferramenta nas pesquisas de campo, uma vez que torna possível o acompanhamento na tela do computador do posicionamento momentaneo e sua comparação instantanea com a paisagem observada e fotografada. O modelo de uso dos recursos tecnológicos nas atividades de campo pode ser observado na figura 3.

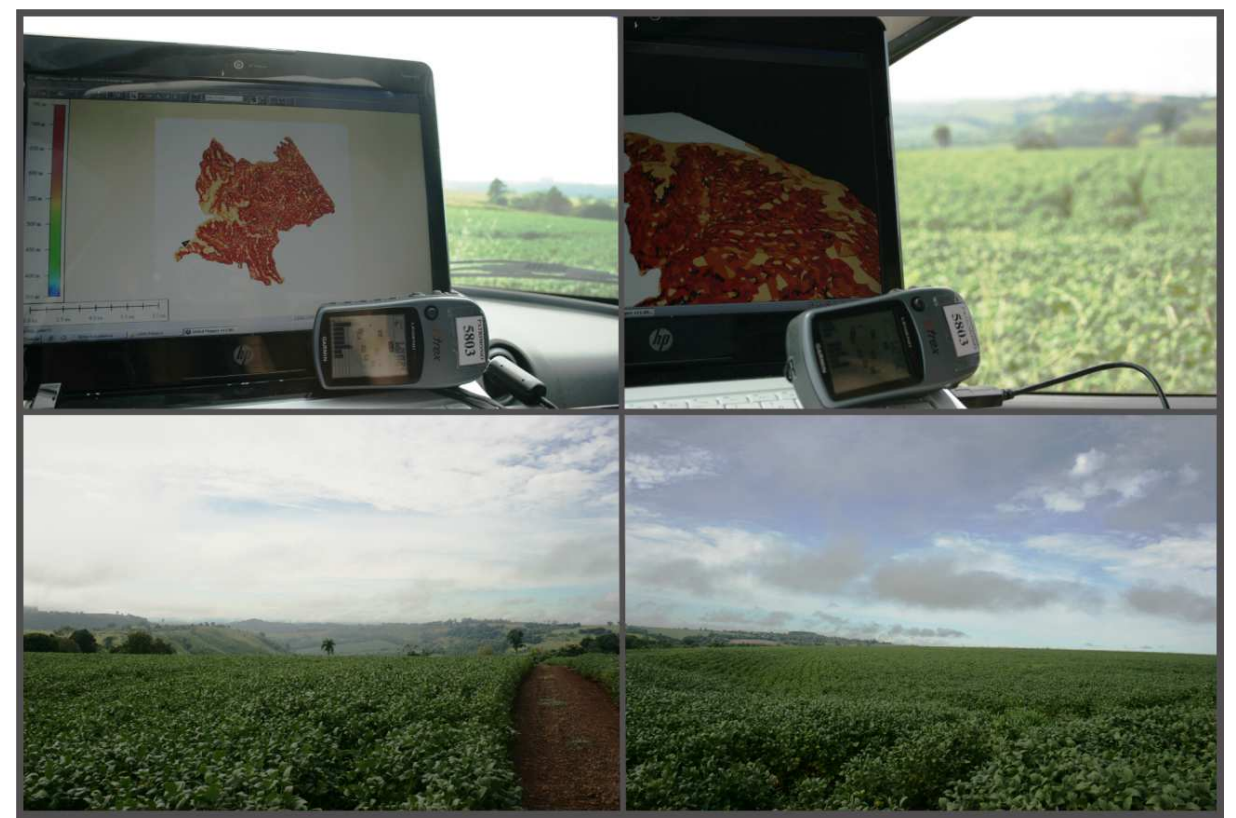

Figura 3: quadro de fotos representando o uso de tecnologias nas pesquisas de campo, para análise integrada da paisagem.

 A primeira fotografia, constituinte do quadro apresenta a tela do notebook com o Global Mapper em funcionamento e com o mapa de declividade em evidencia na tela, com o receptor GPS conectado ao computador e com a função Tracking GPS ativa, automaticamente uma seta indica sobre o mapa a atual posição e o trajeto percorrido. Já na segunda fotografia o mesmo modelo é apresentado, porém com o mapa visível na tela já em 3D, o que facilita ainda mais a interpretação relativa entre a paisagem observada no local (fotografias 3 e 4) e os produtos cartográficos digitais.

 Os equipamentos foram utilizados em todo trajeto percorrido no município, a partir do qual elaborou-se uma camada de dados sobre o mapa de declividade, bem como foram dispostas sobre o mapa as coordenadas dos pontos das paradas, nas quais foram obtidas fotografias e tecidas observações. Para execução do presente trabalho foram selecionadas 02 paradas, as quais estão representadas na figura 4, e nas fotografias da sequência com a respectiva representação 3D e análise da paisagem.

 A parada 1, figura 05, constitui-se em uma área de interflúvio, com predomínio da classe de declividade de até 6%, o que confere à região tipologia de uso da terra diferenciado do restante do município uma vez que apresenta vasta e continua área de cultivo mecanizado, no caso evidencia-se na fotografia a cultua de trigo. No horizonte da fotografia é possível observar a transição para uma área de relevo forte acidentado na alta vertente, fato corroborado pela imagem em 3D, indicando predomínio de declividade superior a 20%.

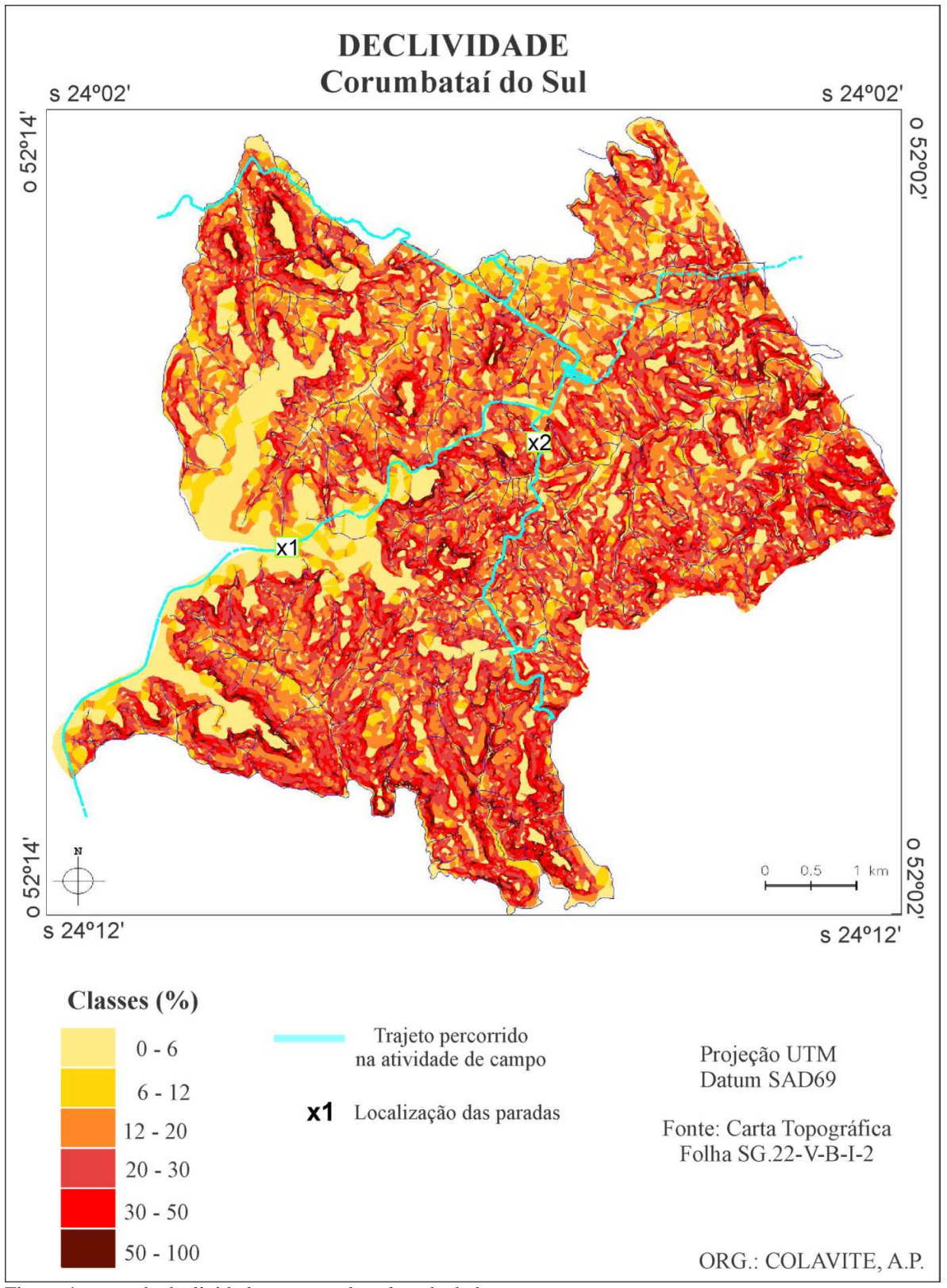

Figura 4: mapa de declividade e pontos de coleta de dados

 A paisagem observada na parada 1 distingue-se do restante do município, especialmente porque nesta parada existe o predomínio da monocultura em larga extensão, característica fortemente

presente na maioria dos municípios da Mesorregião Centro-ocidental Paranaense, mas que não é uma realidade no município que apresenta em sua estrutura fundiária a terra dividida em pequenos lotes agrícolas com vasta diversificação do uso, fato que é observado na parada 2.

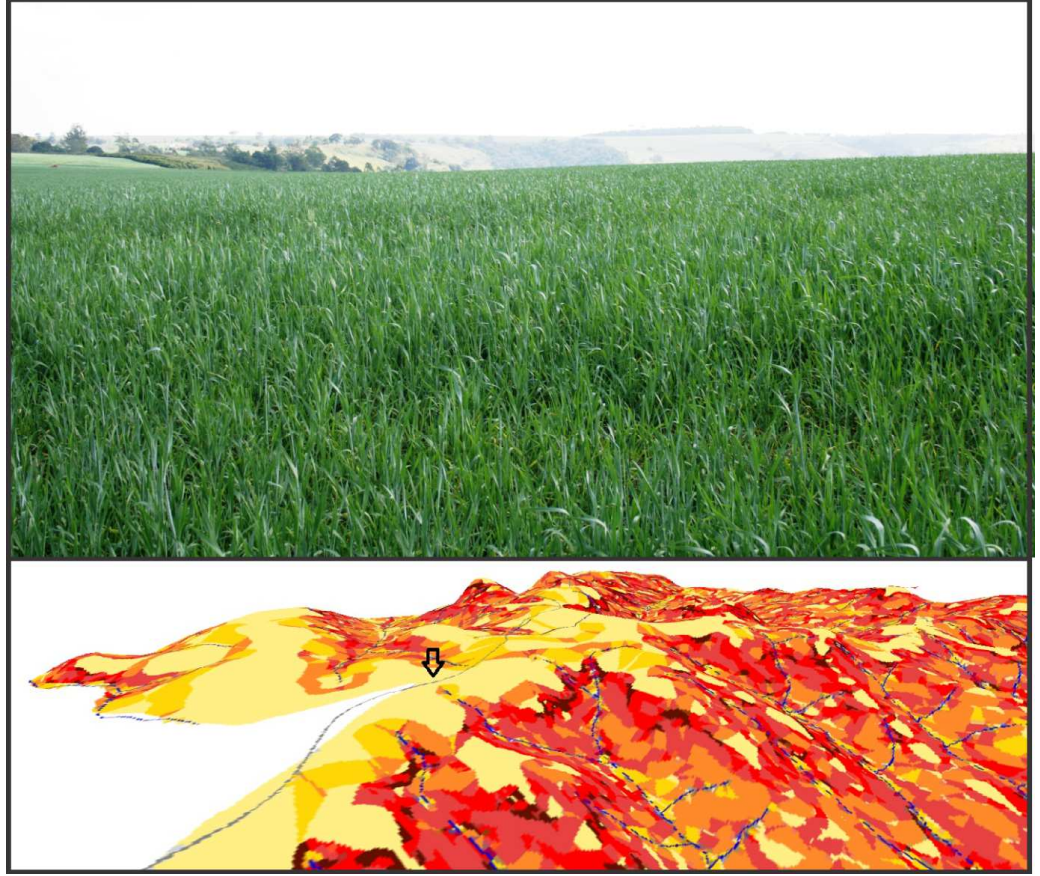

Figura 5: Aspectos da paisagem da parada 1 e suas correlações com a declividade em 3D.

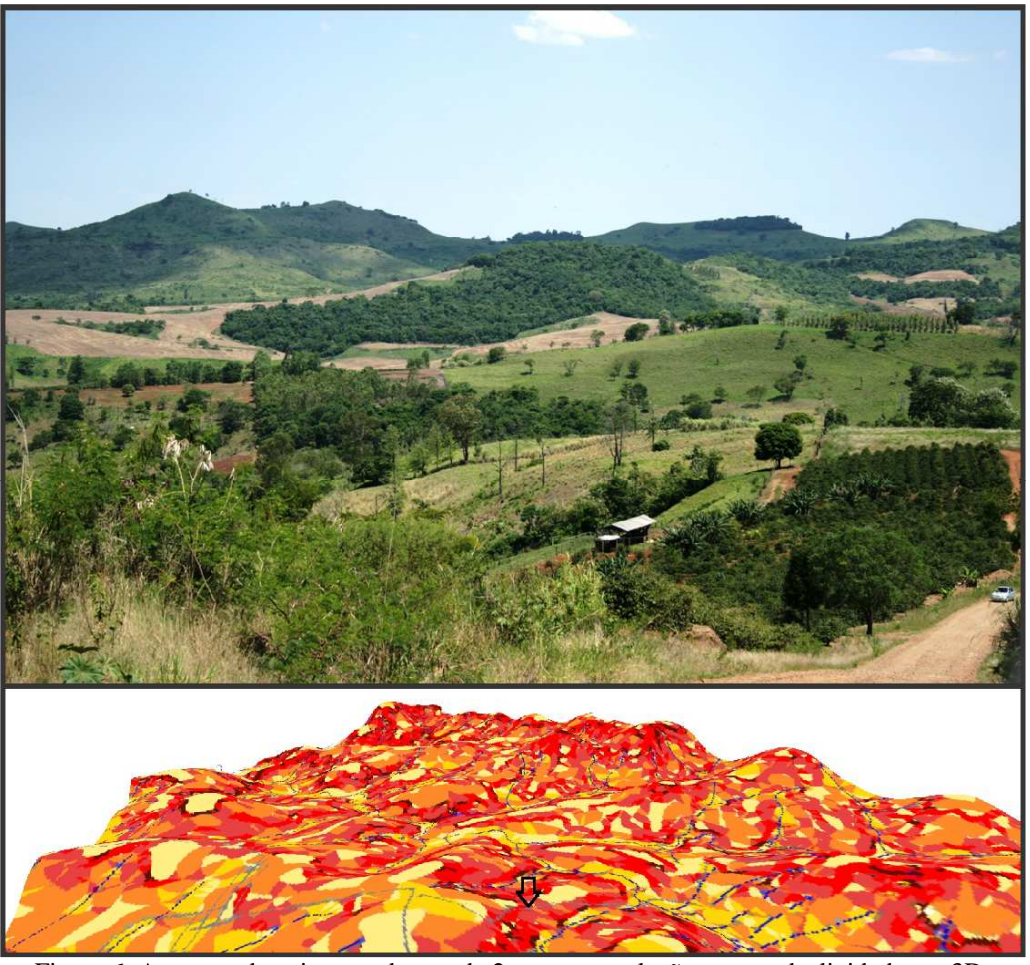

Figura 6: Aspectos da paisagem da parada 2 e suas correlações com a declividade em 3D. A figura 6 representa a parada 2, para a qual através da fotografia é possível identificar a grande diversidade de tipos de uso da terra, variando de pastagem presente nas vertentes dos morros, que localizam-se no extrato ao fundo da imagem, área esta passível de identificação no modelo 3D cujo predomínio de declividade dá-se nas classes superiores a 20 e 30%.

Já nas áreas mais baixas tem-se o predomínio de médias declividades nas quais predomina as áreas de pastagem, plantio de citrus e de café. Já nas baixas declividades, está presente a agricultura mecanizada. Entremeada a esta paisagem encontram-se vários capões de vegetação e áreas de capoeira, constituindo-se em uma paisagem rural diversificada e pouco monótona.

### **Considerações Finais**

O relevo do município de Corumbataí do Sul apresenta altos índices de inclinação, o que confere a este paisagem rural diferenciada se comparado a grade maioria dos municípios da mesorregião à qual pertence. Paisagem esta que é composta por um mosaico bastante diversificado de tipos de uso da terra, onde é evidente a presença de variadas áreas de preservação florestal, cultivo de

frutas cítricas, de café, áreas de florestamento de eucalipto, ficando a agricultura mecanizada restrita às áreas de baixa declividade.

Com o desenvolvimento da presente pesquisa evidenciou-se que o uso integrado dos recursos tecnológicos aliados as saídas a campo, encerram importante ferramenta de trabalho no desenvolvimento de pesquisas voltadas à análise da paisagem, uma vez que eventuais dúvidas que possam surgir no campo podem ser parcialmente sanadas com os produtos cartográficos digitais, transportados durante o desenvolvimento desta.

### **Referencias Bibliográficas**

GUERRA, Antônio Teixeira; GUERRA, Antonio José Teixeira. **Novo Dicionário Geológico-Geomorfológico.** 3ª Edição. Bertrand Brasil. Rio de Janeiro, 2003.

GUERRA, Antonio José Teixeira; MARÇAL, Mônica dos Santos. **Geomorfologia Ambiental**. Bertrand Brasil. Rio de Janeiro, 2006.

ITCG. **Carta Topográfica: Barbosa Ferraz – folha SG.22-V-B-I-2**. Disponível para download no site: http://www.itcg.pr.gov.br/ ; acessado em 01 de março de 2011.

LANG, Stefan; BLASCHKE, Thomas. **Análise da Paisagem com SIG**. Tradução de Hermann Kux. Oficina de Textos. São Paulo, 2009.

MATEO RODRIGUES, José Manuel; SILVA, Edson Vicente da; CAVALCANTI, Agostinho Paula Brito. **Geoecologia das Paisagens: uma visão geossistêmica da análise ambiental.** 3ª Edição. Edições UFC. Fortaleza: 2010.

MINEROPAR. **Atlas Geomorfológico do Estado do Paraná**. Curitiba, 2006.

PASSOS, Messias Modesto dos. **BR-163 de Estrada dos Colonos a Corredor de Exportação.**  Colaboração de Gerd Kohlhepp. Editora Massoni. Maringá, 2007.

PESSÔA, R. L. **ArcScene 9.2***:* **uma abordagem geral sobre criação de animações tridimensionais.**  Disponível em: <http://www.scribd.com/doc/26825005/ArcScene-9-2-Uma-abordagem-sobre-criacaode-Animacoes-3D>. Acesso em: 15 fevereiro 2012.

ROSS, Jurandyr Luciano Sanches. **Geomorfologia Aplicada aos EIA`s-RIMA`s.** In: GUERRA, Antonio José Teixeira; CUNHA, Sandra Baptista da (org.). Geomorfologia e Meio Ambiente.3ª ed. Bertrand Brasil. Rio de Janeiro, 2000.